### **DEINE IDEEN**

**Was sollte der Lizenzhinweisgenerator deiner Meinung nach in Zukunft können? Bitte schreib deine Ideen hier auf:**

## **SCHRITT 7**

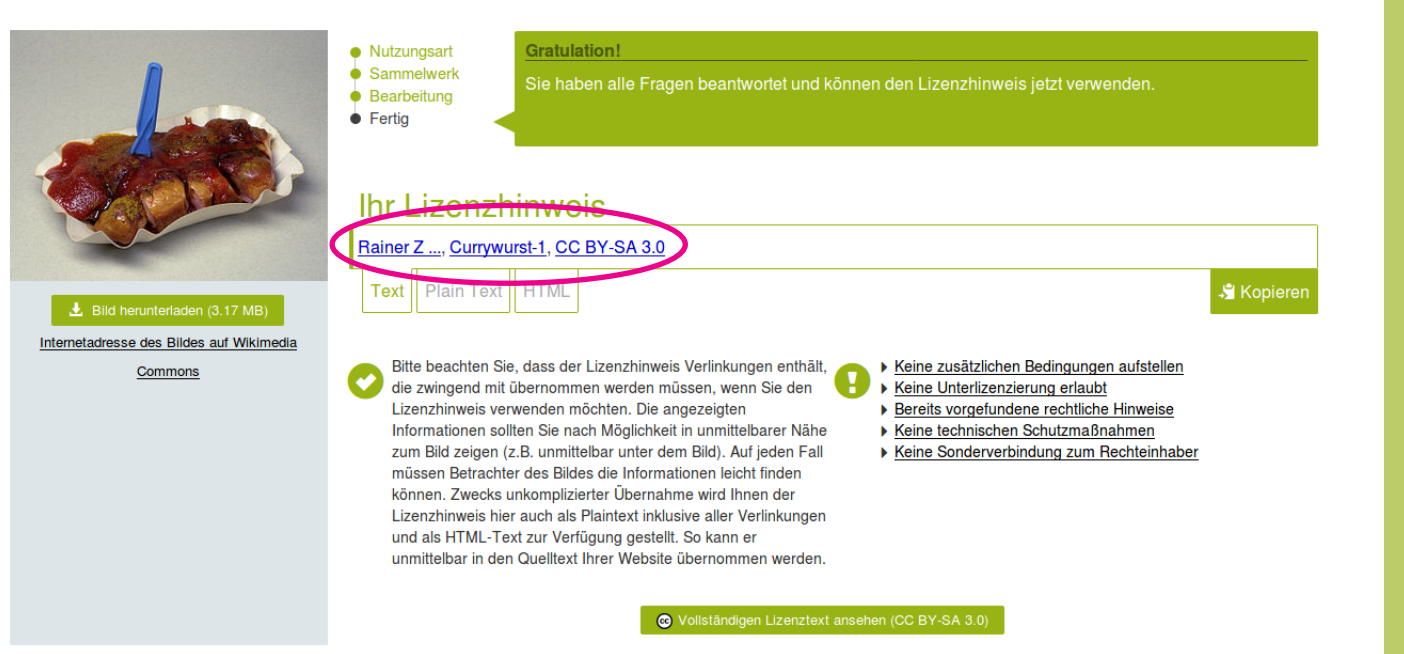

## **SCHRITT 4**

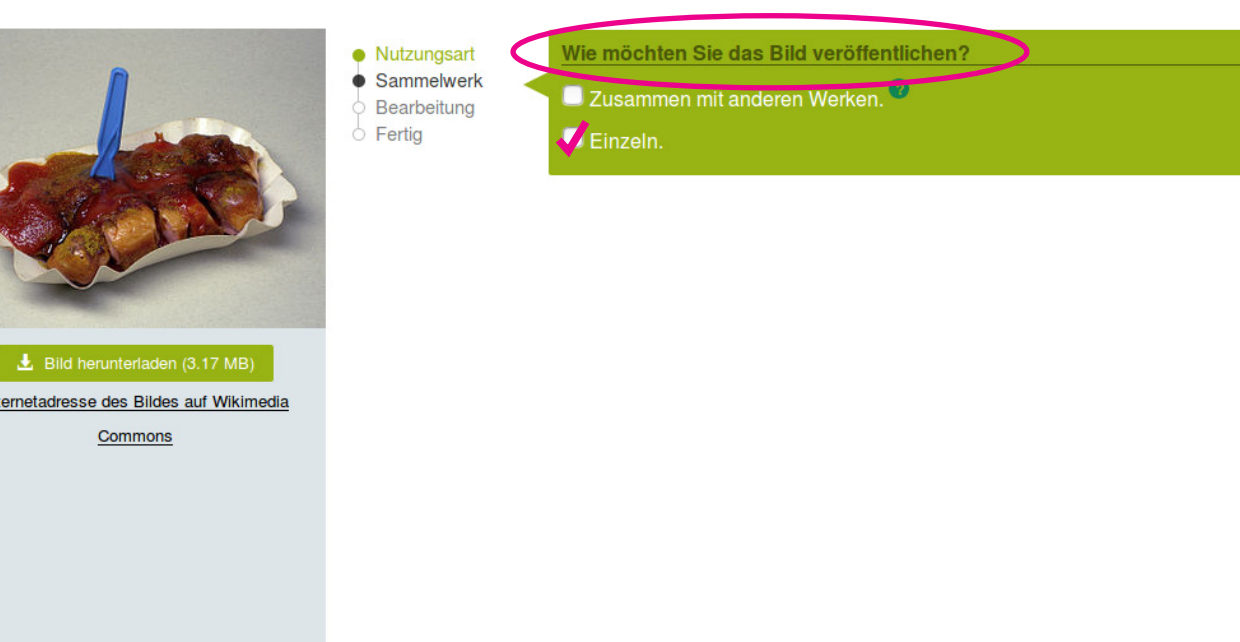

### **SCHRITT 1**

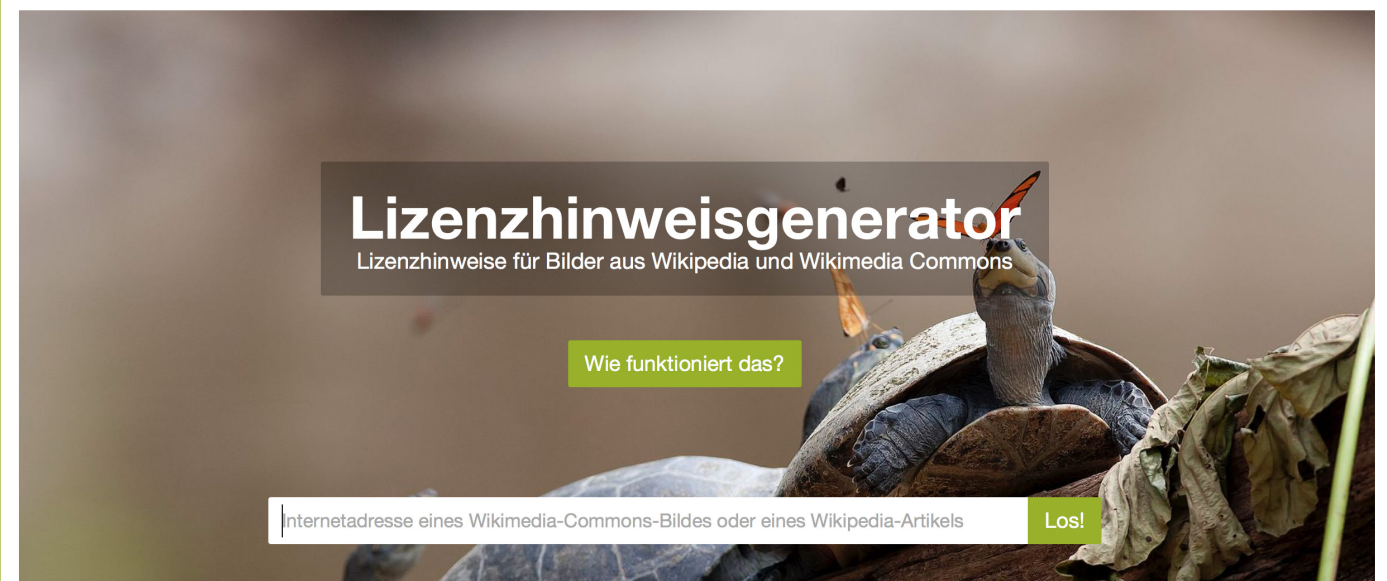

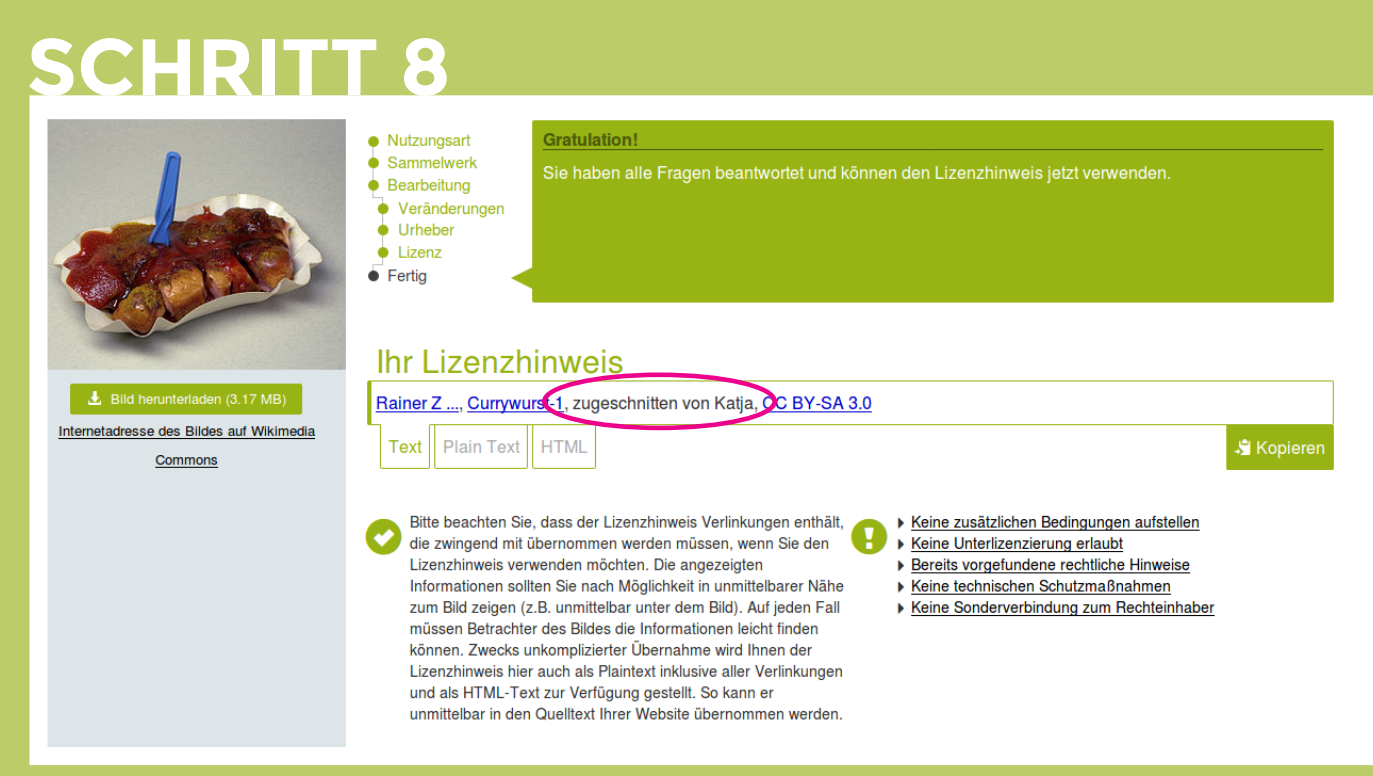

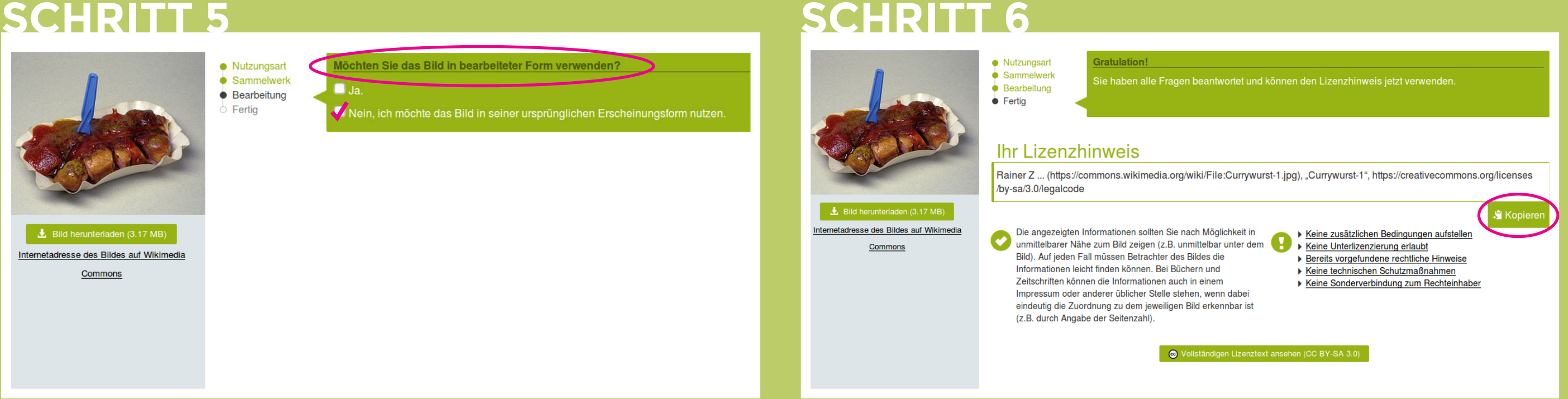

# **NIMM KONTAKT MIT MIR AUF!**

### **SCHRITT 2 SCHRITT 3**

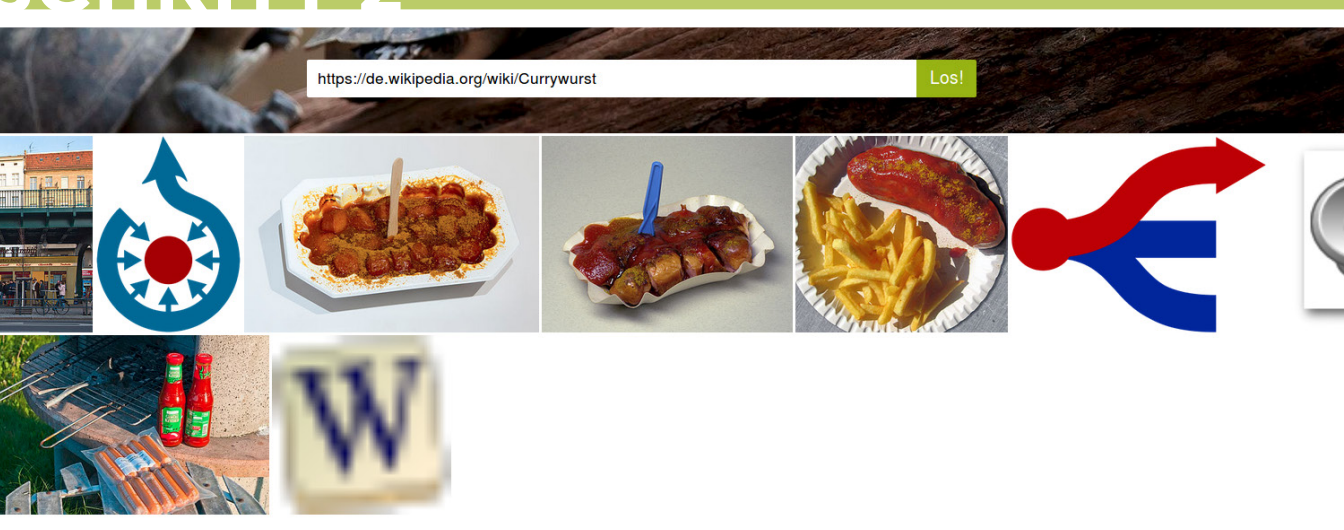

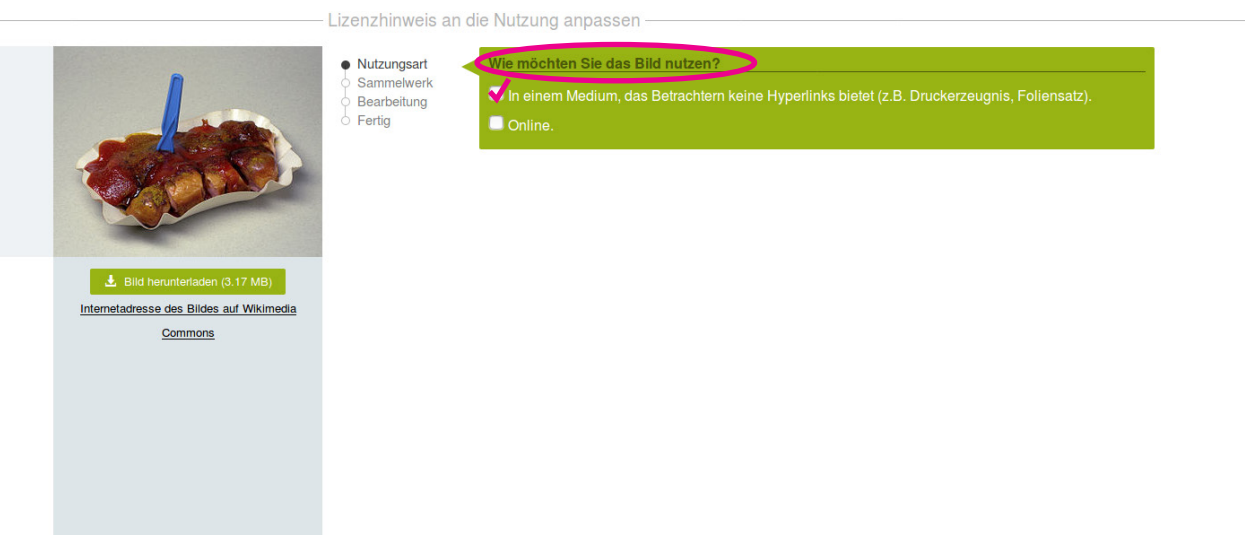

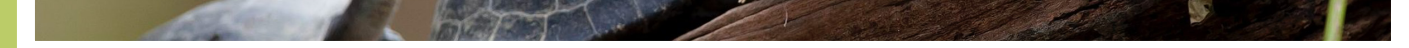

**Füge die URL eines Bildes von Wikimedia Commons oder eines Wikipedia-Artikels ein und klicke "Los!"**

> **Fertig! Mit dem "Kopieren"-Button kann der Lizenzhinweis einfach übernommen werden.**

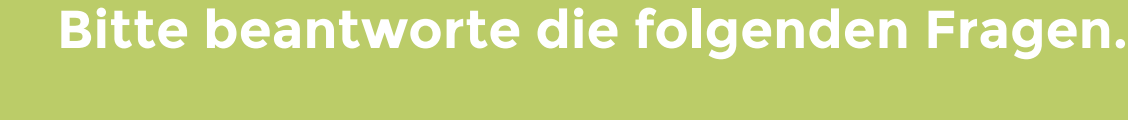

**Du kannst natürlich auch einen Lizenzhinweis für eine Online-Verwendung erstellen.** 

**Wenn du die URL eines Wikipedia-Artikels einfügst, werden dir alle Bilder angezeigt, die in diesem Artikel enthalten sind. Wähle eins aus.**

• Sammelwerk

• Bearbeitung

Fertig

Internetadresse des Bildes auf Wikimedia

**Du kannst auch einen Lizenzhinweis für bearbeitete Bilder erstellen.**

**Katja Ullrich Projektmanagerin Wikimedia Deutschland**

**katja.ullrich@wikimedia.de**

### **LIZENZHINWEISE**

**Alle Screenshots wurden auf https://lizenzhinweisgenerator.de/ gemacht.**

**Kameraprojekt Graz 2015 / Wikimedia Commons / CC BY-SA 4.0 (https:// commons.wikimedia.org/wiki/File:LEI0060\_186\_Leica\_I\_Sn.5193\_1927\_ Originalzustand\_Front\_top\_view-FS\_5644-Bearbeitet.jpg), https:// creativecommons.org/licenses/by-sa/4.0/legalcode**

**Rainer Z ... (https://commons.wikimedia.org/wiki/File:Currywurst-1.jpg), "Currywurst-1", https://creativecommons.org/licenses/by-sa/3.0/ legalcode**

**amalavida.tv (https://commons.wikimedia.org/wiki/File:A\_butterfly\_ feeding\_on\_the\_tears\_of\_a\_turtle\_in\_Ecuador.jpg), "A butterfly feeding on the tears of a turtle in Ecuador", https://creativecommons.org/ licenses/by-sa/2.0/legalcode**

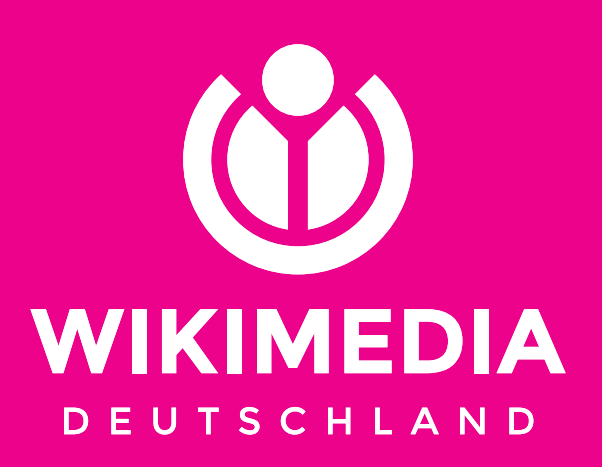

# **DER LIZENZHINWEISGENERATOR: KORREKTE LIZENHINWEISE FÜR WIKIMEDIA COMMONS UND WIKIPEDIA**

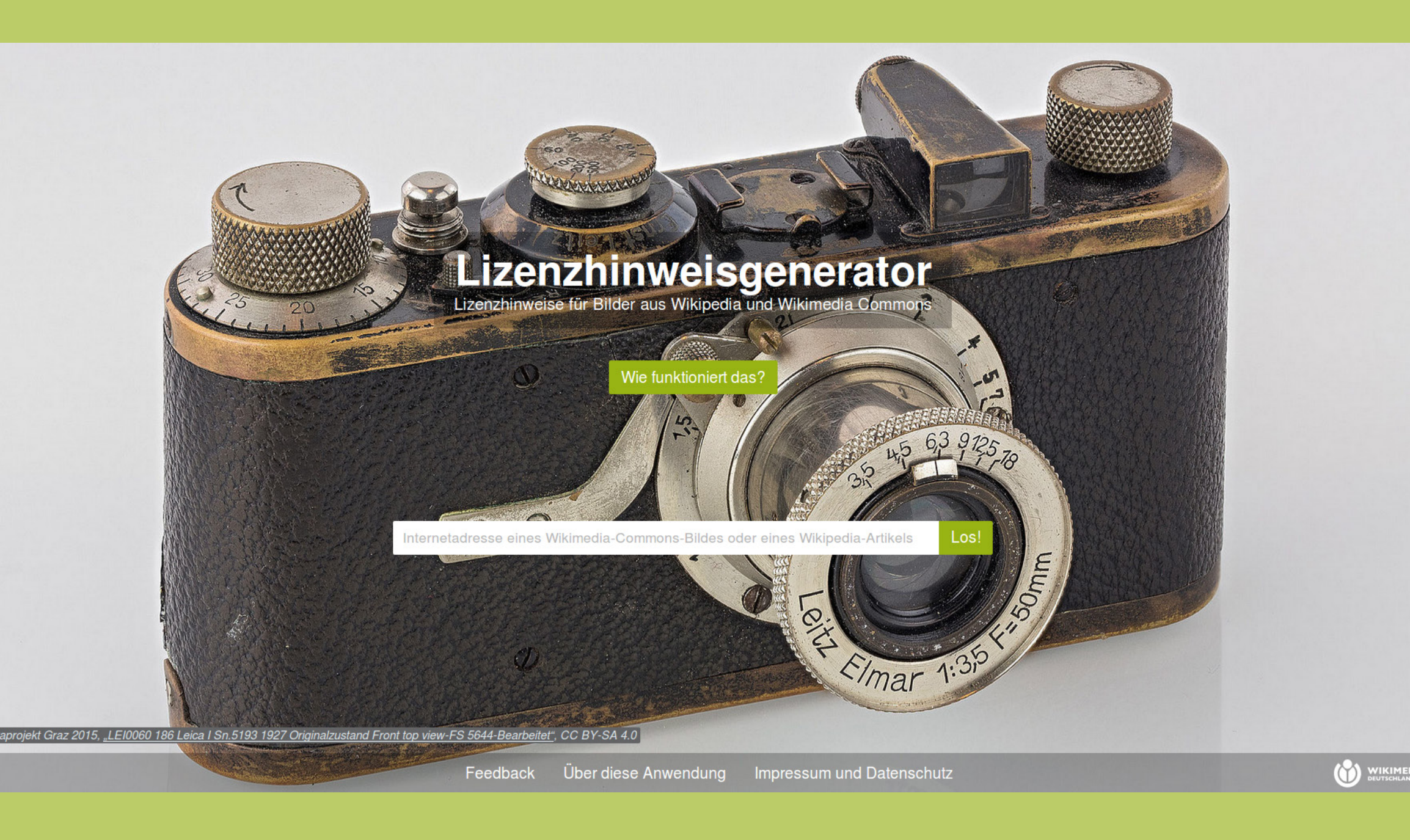

# **https://lizenzhinweisgenerator.de/**

Der Lizenzhinweisgenerator erstellt korrekte Lizenzhinweise für alle Bilder, die auf Wikimedia Commons und Wikipedia zur Verfügung stehen und die unter einer Creative-Commons-Lizenz veröffentlicht wurden. Um einen Lizenzhinweis zu erstellen, musst du nur drei Fragen beantworten.

- Möchtest du das Bild online oder in gedruckter Form verwenden?
- Möchtest du das Bild bearbeiten oder es unverändert nutzen?
- Möchtest du das Bild allein oder mit anderen Bildern nutzen?

Das Tool erstellt den Lizenzhinweis entsprechend deiner Antworten. Das Ergebnis kannst du einfach kopieren und dort einfügen, wo du es verwenden möchtest.

Seit der Veröffentlichung 2016 wurden mehr als 35.000 Lizenzhinweise auf diese Art erstellt. Das Tool ist ein Service von Wikimedia Deutschland.